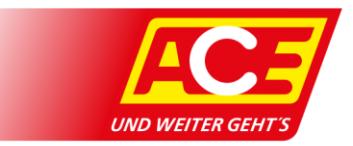

## **Anleitung Connected Fueling**

Connected Fueling bietet mobiles Bezahlen mit dem Smartphone direkt an der Tankstelle, ohne Bargeld oder Karte. Ab ACE-App Version 4.3. ist Connected Fueling integriert. Voraussetzung zur Nutzung: App-Update ausführen oder Screenshots zeigen die Android Version der App.

## **Tankstelle finden**

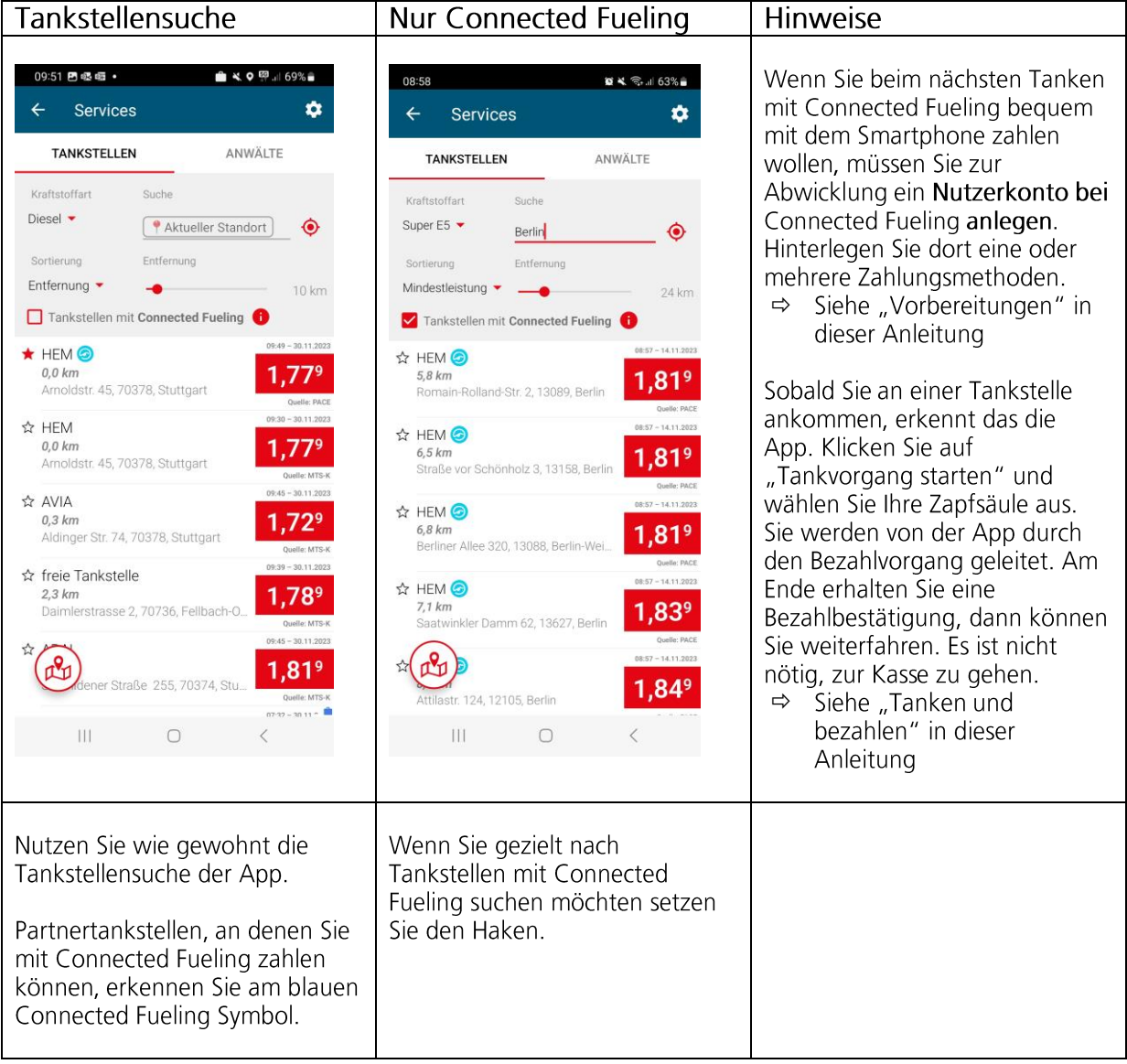

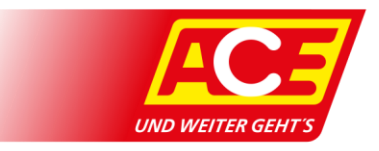

## **Vorbereitungen: Nutzerkonto anlegen und Bezahlmethode hinterlegen**

Bevor Sie beim nächsten Tanken über Ihr Smartphone zahlen können, müssen Sie ein Konto bei Connected Fueling eröffnen und einrichten. Das sollten Sie unbedingt erledigen, bevor Sie zur Tankstelle fahren, um unnötigen Stress zu vermeiden. Über Ihr Connected Fueling-Konto werden die Zahlungen an den Tankstellen abgewickelt.

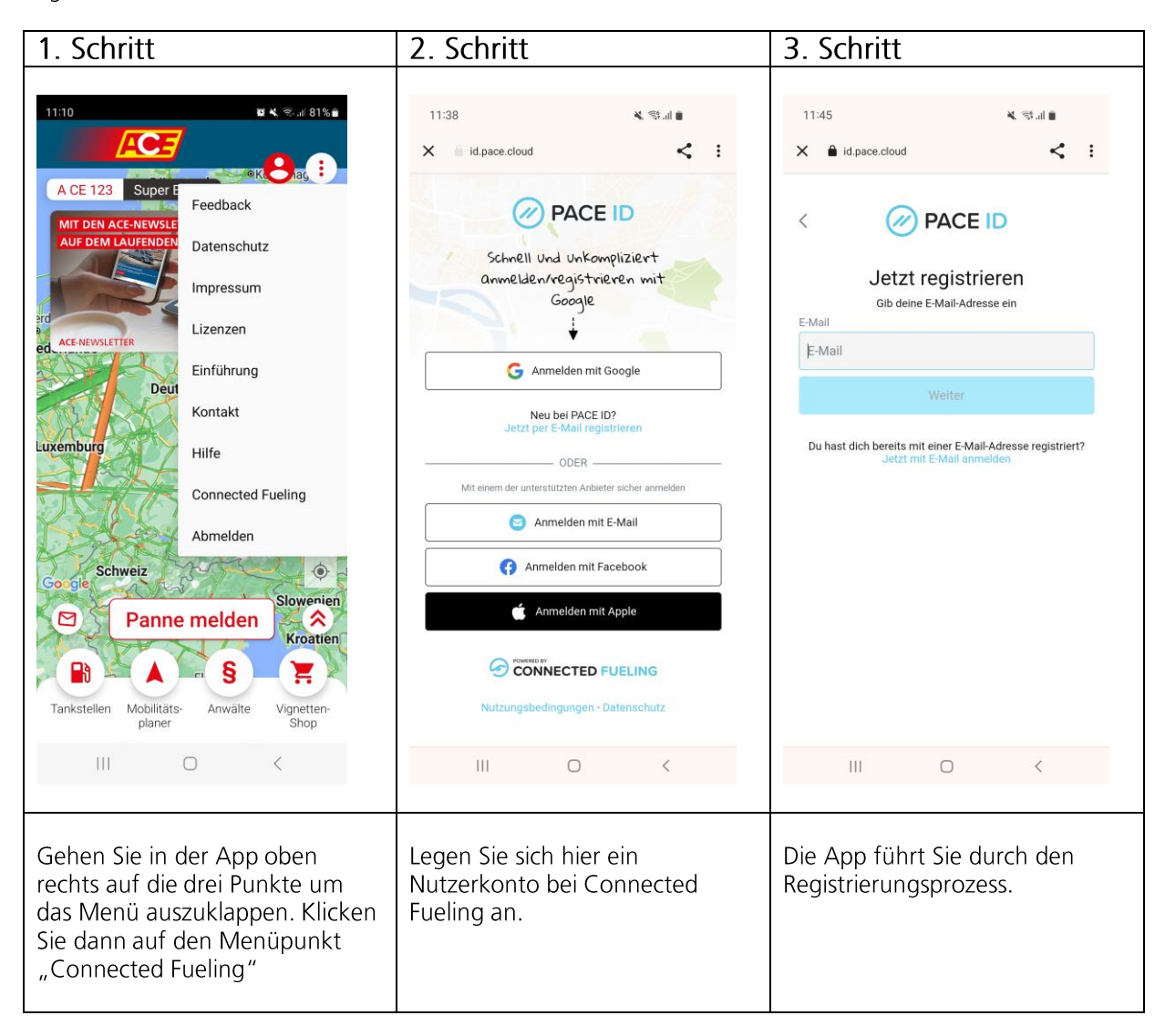

Aus Datenschutzgründen dürfen die in der ACE-App hinterlegten Daten nicht an Connected Fueling weitergegeben werden. Deshalb ist es notwendig, dass Sie sich dort neu registrieren.

Fragen rund um ihr Nutzerkonto und Transaktionen stellen Sie bitte per E-Mail an den Connected Fueling Support: support@connectedfueling.com

Diese Daten können wir vom ACE aus Datenschutzgründen nicht einsehen.

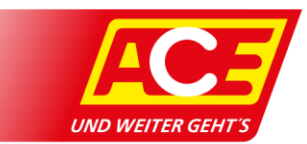

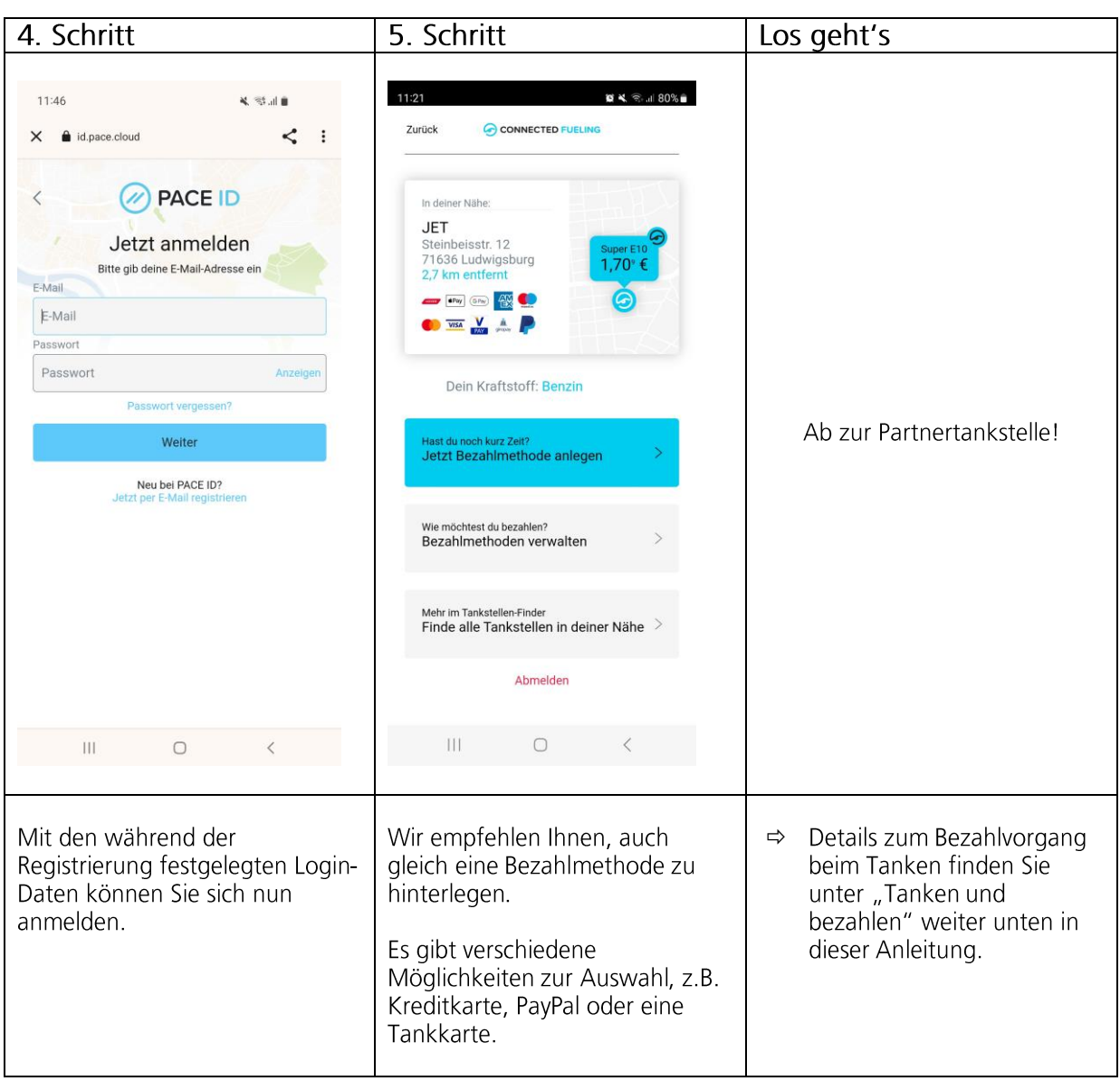

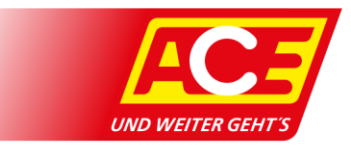

## **Tanken und bezahlen: über das Smartphone an der Tankstelle**

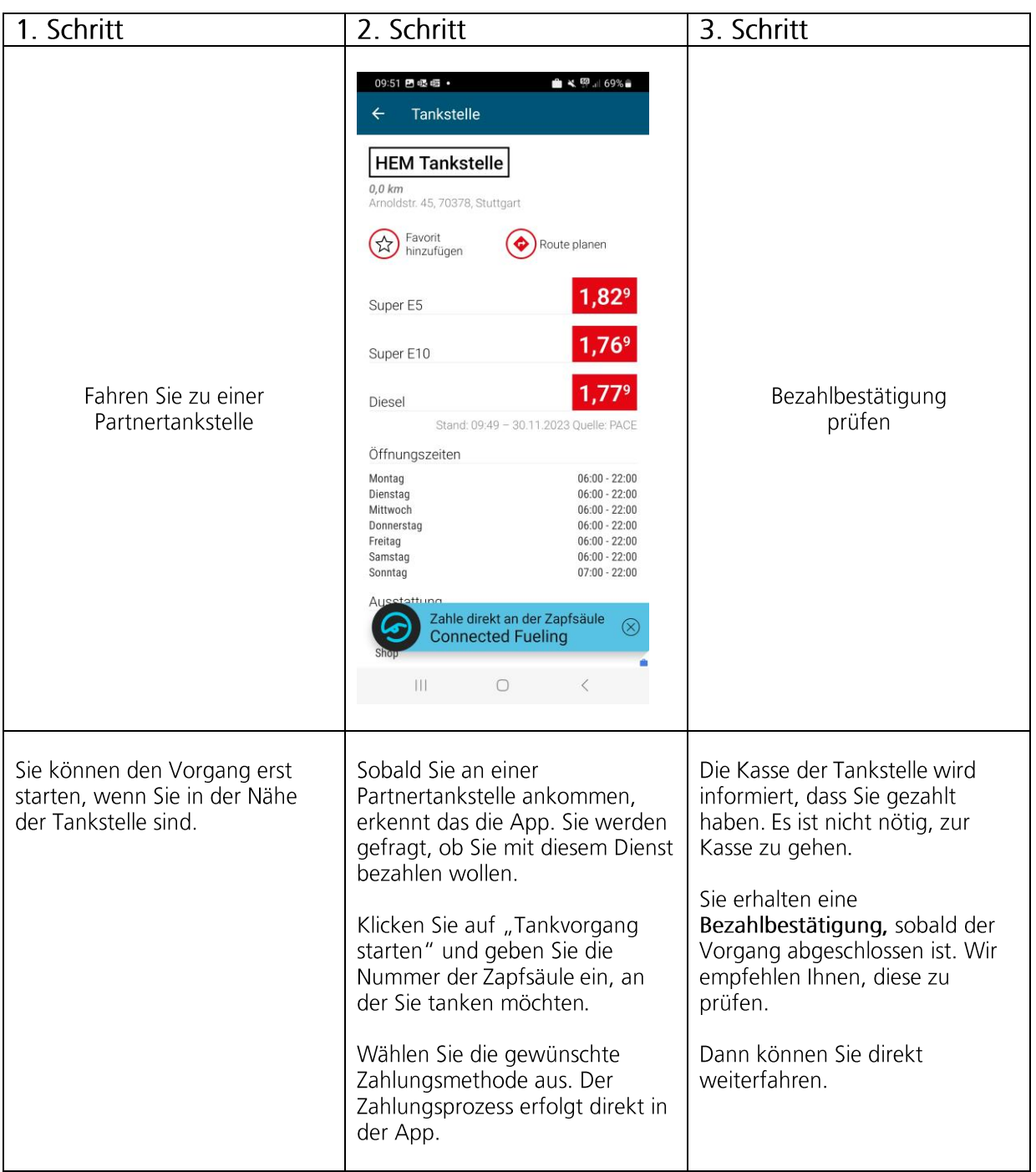